# **Silbentrennung**

*Durch die Silbentrennung wird eine bessere Verteilung des Textes ermöglicht, zwingend erforderlich ist sie bei Blocksatz-Formatierung oder bei schmalen Textspalten.*

# **Information**

## • **Manuelle Silbentrennung**

Mit der Tastenkombination Strg + - wird ein "bedingter" Trennstrich an der gewünschten Textstelle erzeugt. Dieser Trennstrich erfüllt seinen Zweck nur, wenn das Wort am Ende einer Zeile steht. Beim Druck des Dokuments sieht er dann wie ein normaler Trennstrich aus. Mit Einble ndung der Formatierungszeichen werden die bedingten Trennstriche sichtbar.

### • **Automatische Silbentrennung**

Die halbautomatische bzw. automatische Silbentrennung wird über das Menü EXTRAS, SPRACHE, SILBENTRENNUNG gesteuert und orientiert sich an der gültigen Rechtschreibung. Ist die AUTOMATISCHE SILBENTREN-NUNG aktiviert, fügt Word automatisch Trennstriche an den entsprechenden Stellen im Dokument ein. Werden nachträgliche Textveränderungen vorgenommen, aktualisiert sich die Silbentrennung automatisch.

Die SILBENTRENNZONE gibt den Abstand des letzten Wortes in einer Zeile und dem rechten Seitenrand an.

Mit Aufrufen des Schaltfläche MANUELL kann jeder Trennvorschlag kontrolliert und beeinflusst werden. Bei nachträglichen Textänderungen müssen die Trennvorschläge jedoch erneut kontrolliert werden. Auch diese halbautomatische Silbentrennung orientiert sich an der gültigen Rechtschreibung, es lassen sich jedoch auch Trennstriche an beliebigen Stellen setzen. Dies kann manchmal bei Fremdwörtern nötig sein, wenn ein Wort nicht erkannt wird.

### • **Keine Silbentrennung für einzelne Absätze**

Die automatische Silbentrennung gilt für das ganze Dokument. Sollen einzelne Absätze nicht getrennt werden, müssen diese von der automatischen Silbentrennung ausgeschlossen werden: Menü FORMAT, ABSATZ, ZEILEN-UND SEITENWECHSEL, KEINE SILBENTRENNUNG aktivieren.

• **Geschützter Trennstrich**

Der geschützte Trennstrich verhindert, dass ein Wort getrennt wird, wenn es am Ende einer Zeile steht. Bei Doppelnamen (Müller-Lüdenscheid) zum Beispiel würde der normale Bindestrich zum Trennstrich. Dieses wird vermieden mit der Tastenkombination STRG + SHIFT + -.

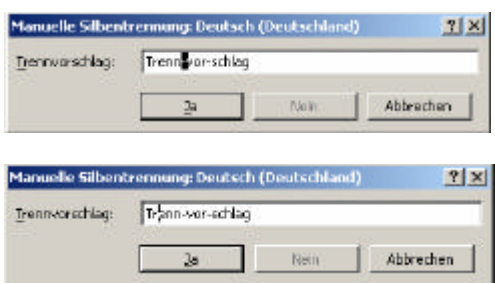